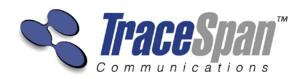

Version 1.0

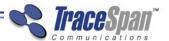

# **Important Notice**

Copyright © 2013 TraceSpan<sup>™</sup> Communications Ltd. All rights reserved.

VDSL Xpert™ Bonding Application User's Guide – July 2013

This User's Guide is delivered subject to the following conditions and restrictions:

- This User's Guide contains proprietary information belonging to TraceSpan™ Communications Ltd. Such information is supplied solely for the purpose of assisting explicitly and properly authorized users of VDSL Xpert™.
- No part of its contents may be used for any other purpose, disclosed to any person or firm or reproduced by any means, electronic and mechanical, without the express prior written permission of TraceSpan™
   Communications Ltd.
- The text and graphics are for the purpose of illustration and reference only.
   The specifications on which they are based are subject to change without notice.
- The software described in this document is furnished under a license. The software may be used or copied only in accordance with the terms of that agreement.
- Information in this document is subject to change without notice. Corporate and individual names and data used in examples herein are fictitious unless otherwise noted.

VDSL Xpert™ is a trademark of TraceSpan™ Communications Ltd. Other company and brand products and service names are trademarks or registered trademarks of their respective holders.

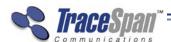

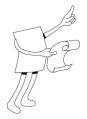

# **About This Guide**

VDSL Xpert<sup>TM</sup> is a non-intrusive multi-layer analyzer for VDSL2 lines and equipment. The VDSL Xpert<sup>TM</sup> Bonding application allows troubleshooting of Ethernet-based bonding on VDSL2 lines by assembling the data captured from two lines in a bonded group.

This guide describes the operation and usage of the VDSL Xpert<sup>™</sup> Bonding application and contains the following chapters:

- Chapter 1, Introducing VDSL Xpert<sup>TM</sup> Bonding Application, page 9, introduces the VDSL Xpert bonding application and describes its key features and benefits.
- Chapter 2, VDSL Xpert<sup>TM</sup> Bonding Application Installation, page 11, describes how to install the VDSL Xpert bonding application software.
- Chapter 3, Deploying the VDSL Xpert<sup>™</sup> Bonding Application, page 15, describes how to use the VDSL Xpert bonding application.

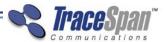

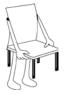

# **Table of Contents**

| About This Guide                                                      | 3  |
|-----------------------------------------------------------------------|----|
| Conventions Used in this Guide                                        | 5  |
| Contact Information                                                   | 6  |
| Glossary                                                              | 7  |
| Chapter 1: Introducing The VDSL Xpert™ Bonding Application            | 9  |
| Overview                                                              | 9  |
| Key Features and Benefits                                             | 10 |
| Chapter 2: VDSL Xpert™ Bonding Application Installation               | 11 |
| Software Installation                                                 | 11 |
| Chapter 3: Deploying The VDSL Xpert <sup>TM</sup> Bonding Application | 15 |
| VDSL Xpert Bonding Application - Workflow                             | 16 |
| Capturing Data on Two Pairs                                           | 17 |
| Exporting the Upper Layer Data                                        | 17 |
| Launching the VDSL Xpert Bonding Application                          | 18 |
| Selecting the Source and Destination Files                            | 18 |
| Assembling the Upper Layer Data                                       | 19 |
| Bonding Application Status and Error Reporting                        | 20 |
| Viewing Statistics and Errors                                         | 22 |
| Troubleshooting Errors                                                | 23 |
| Index                                                                 | 25 |

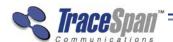

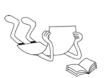

# Conventions Used in this Guide

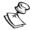

#### NOTE

This is a note.

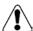

#### **WARNING:**

May cause damage to equipment.

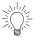

#### ΓIP:

This is a tip providing useful suggestions and information.

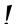

#### **IMPORTANT:**

Important Information.

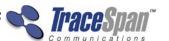

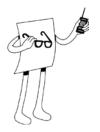

# **Contact Information**

#### **Corporate Office:**

8 Hasadna Street PO Box 2444 Ra'anana 43663 Israel

Tel: +972-9-746-2221 Fax: +972-9-746-9411

#### For Technical Support Contact:

E-mail: support@tracespan.com

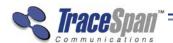

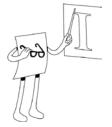

# **Glossary**

| Term           | Description                                                                                                |  |
|----------------|----------------------------------------------------------------------------------------------------|--|
| Bonding        | Use of multiple DSL lines to carry a single payload stream.                                                |  |
| СРЕ            | Customer Premises Equipment                                                                                |  |
| CRC            | Cyclic Redundancy Check – checks the data to make sure it was transmitted in full without errors.          |  |
| Downstream     | The direction of transmission from VTU-O to the VTU-R                                                      |  |
| DSLAM          | Digital Subscriber Line Access Multiplexer                                                                 |  |
| DTU            | Data Transfer Unit                                                                                         |  |
| FEXT           | Far End Crosstalk                                                                                          |  |
| Handshake      | ITU-T standard G.994.1                                                                                     |  |
| INP            | Impulse Noise Protection                                                                                   |  |
| IP             | Internet Protocol – specifies the format of packets and its addressing scheme.                             |  |
| IP Address     | Identifies the destination for IP Packets on the network using TCP/IP protocols.                           |  |
| LAN            | Local Area Network – a network small in geographic boundaries and with high data rates.                    |  |
| MAC<br>Address | Identifies the hardware address at the data link layer on the network.                                     |  |
| OHS            | Overhead Structure. A grouping of a number of data frames, modulated onto a varying number of DMT symbols. |  |
| PCAP           | Packet CAPture - file format used by network traffic capturing programs.                                   |  |
| PSD            | Power Spectral Density                                                                                     |  |
| QLN            | Quiet Line Noise                                                                                           |  |
| Retraining     | The process of disconnecting and reconnecting the CPE modem and DSLAM and their re-synchronization.        |  |

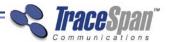

| Term       | Description                                                                                                    |  |
|------------|----------------------------------------------------------------------------------------------------|--|
| Signaling  | The exchange of information between VDSL2 modems                                                                                                    |  |
| SNR        | Signal to noise ratio                                                                                                    |  |
| SQL Server | SQL (Structured Query Language) is a database computer language designed for managing data in relational database management systems (RDBMS).                                           |  |
|            | SQL Server refers to any database server that implements the Structured Query Language.                                                                                                 |  |
|            | Microsoft SQL Server is a specific implementation of a relational database server from Microsoft.                                                                                       |  |
| Superframe | A grouping of 256 data frames with one sync frame, modulated onto a total of 257 DMT symbols, over a total of 64 ms.                                                                    |  |
| ТСР        | Transmissions Control Protocol – an internet protocol, which provides a virtual circuit between two points for timely and accurate transmission.                                        |  |
| TS         | Time Stamp                                                                                                    |  |
| UDP        | User Datagram Protocol – an internet protocol, which sends short messages (datagrams) to many destinations without packet verification of the data.                                     |  |
| Upstream   | The direction of transmission from VTU-R to the VTU-O                                                                                                    |  |
| VDSL       | Very High Speed Digital Subscriber Line (ITU-T standard G.993.1)                                                                                                    |  |
| VDSL2      | Very High Speed Digital Subscriber Line (ITU-T standard G.993.2)                                                                                                    |  |
| Vectoring  | The coordinated transmission and/or coordinated reception of signals of multiple DSL transceivers using techniques to mitigate the adverse effects of crosstalk to improve performance. |  |
| VTU        | VDSL Transceiver Unit                                                                                                    |  |
| VTU-O      | VTU at the central office end (i.e. Network operator)                                                                                                    |  |
| VTU-R      | VTU at the remote terminal end (i.e. CPE modem)                                                                                                    |  |
| VTU-X      | Any one of VTU-O or VTU-R                                                                                                    |  |
| WAN        | Wide Area Network – a network with larger geographic boundaries that requires a common or public carrier.                                                                               |  |

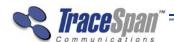

## Chapter 1

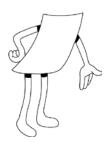

# Introducing The VDSL Xpert™ Bonding Application

# About This Chapter

This chapter introduces the VDSL Xpert Bonding application and describes its key features and benefits. It contains the following sections:

- Overview, page 9
- **Key Features and Benefits,** page 10

#### **Overview**

The VDSL Xpert bonding application can assemble the upper layer data from two captures taken simultaneously with two VDSL Xpert units on two bonded pairs.

To allow assembly of the bonded data, the Showtime upper layer data must be exported from the VDSL Xpert application to a PCAP file, including the PAF protocol information.

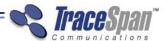

# **Key Features and Benefits**

The main features of the VDSL Xpert Bonding are the following:

- Assembly of the upper layer data from two captures taken simultaneously on two bonded pairs
- Detailed statistics and error message about the bonding process, including an accurate timestamp of any issues found during the upper layer assembly

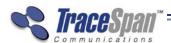

# **Chapter 2**

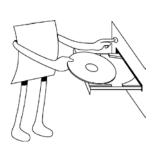

# VDSL Xpert™ Bonding Application Installation

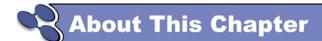

This chapter describes how to install the VDSL Xpert<sup>TM</sup> Bonding application.

### **Software Installation**

#### **Computer Requirements**

- Before attempting to install VDSL Xpert Bonding application, make sure that the computer on which it is to be installed meets or exceeds the following specifications:
  - Operating System: Windows 7 Professional, 32 bit or 64 bit (English versions only)
  - **CPU:** Dual Core Intel® Processor 2.33GHz
  - **Memory:** 2 GB DDR2
  - **HDD:** One 120GB, 7,200rpm, SATA2 Hard Drive

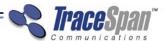

#### **Installing the VDSL Xpert Bonding Software**

The process of installing the VDSL Xpert Bonding software is described below.

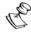

#### NOTE:

If the UAC (User Account Control) feature is enabled, a warning message is displayed each time you install any application. Click **Allow** to continue with the installation process.

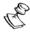

#### NOTE:

If for any reason, such as power outage, the installation process is interrupted before it is complete, please uninstall the software and start the installation from the beginning.

#### ► To install the VDSL Xpert Bonding software:

1 Run or double-click on the **Setup** file to start the installation process.

The following window is displayed:

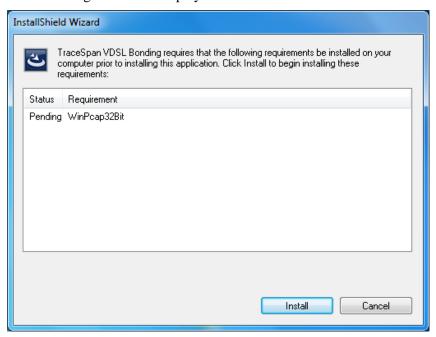

- 2 Click the **Install** button.
- **3** Follow the instructions in the InstallShield Wizard to complete the various steps of the installation.

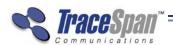

**4** The following icon is displayed on the desktop, which you can double-click to start the VDSL Xpert Bonding application.

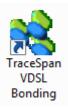

You can also start VDSL Xpert Bonding application by selecting **Start** → **All Programs** → **TraceSpan** → **VDSL Bonding** (folder) → **VDSL Bonding** (application).

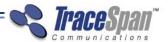

This page was intentionally left blank

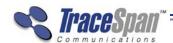

# **Chapter 3**

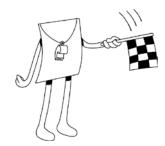

# Deploying The VDSL Xpert™ Bonding Application

# About This Chapter

This chapter describes how to launch the Phantom Viewer application and how to use it for viewing the data.

It contains the following sections:

- VDSL Xpert Bonding application Workflow, page 16
- Capturing Data on Two Pairs, page 17
- Exporting the Upper Layer Data, page 17
- Launching the VDSL Xpert Bonding application, page 18
- Selecting the Source and Destination Files, page 18
- Assembling the Upper Layer Data, page 19
- Viewing Statistics and Errors, page 22

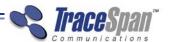

# **VDSL Xpert Bonding Application - Workflow**

The following provides an overview of the workflow for using a VDSL Xpert Bonding solution.

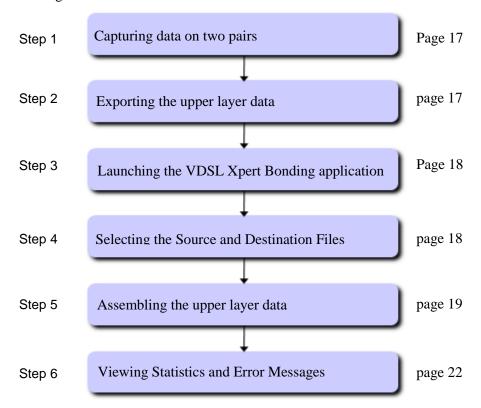

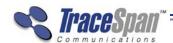

## **Capturing Data on Two Pairs**

Before attempting to view the bonded upper layer data, capture data simultaneously on two bonded pairs using two VDSL Xpert units. Connect the two units on the two pairs, as shown in the following diagram:

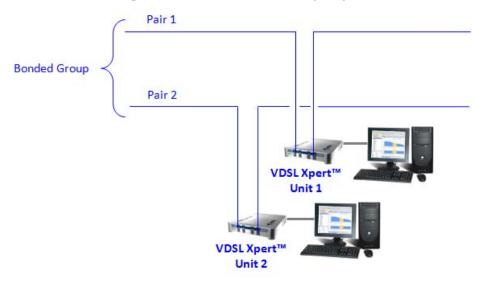

Start the capture with the first VDSL Xpert unit, and then start the capture on the second VDSL Xpert unit before the first modem reaches Showtime.

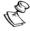

#### NOTE:

You may start the capture with any of the two VDSL Xpert units first, and then proceed to capture with the other unit.

### **Exporting the Upper Layer Data**

Before attempting to use the VDSL Xpert Bonding application, you must first create an individual PCAP file by exporting the upper layer data from each of the two pairs forming the bonded group.

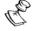

#### NOTE:

If your VDSL Xpert licenses support Real-time Analysis, you may create the PCAP files during the capture.

Export the upper layer data using the **Export Showtime Information** menu in the VDSL Xpert application and select the **Export PAF Information** option. For more details please refer to the VDSL Xpert User's Guide.

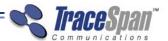

# Launching the VDSL Xpert Bonding Application

- To launch the VDSL Xpert Bonding application:
  - From the Windows desktop, click the TraceSpan VDSL Bonding icon

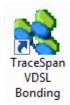

Or

Select Start → All Programs → TraceSpan → VDSL Bonding (folder)
 → VDSL Bonding (application).

# Selecting the Source and Destination Files

After launching the VDSL Xpert Bonding application, the following screen appears.

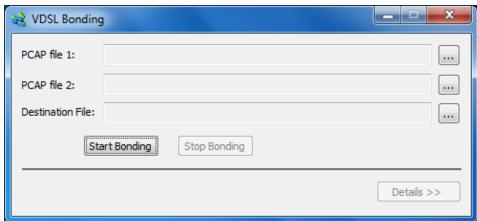

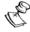

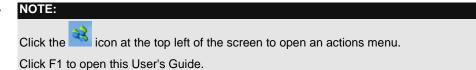

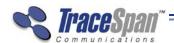

Select two PCAP files, which were exported from VDSL Xpert capture files taken simultaneously on the two pairs forming a bonded group.

Select the destination PCAP file, which will be created by the application and contain the assembled upper layer data from the two separate files.

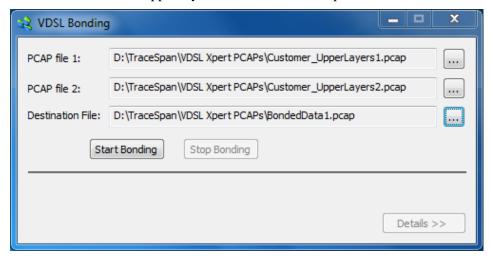

### **Assembling the Upper Layer Data**

After selecting the source and destination PCAP files, click the button to start the upper layer data assembly. The bonding process will start, and the progress bar will indicate its progress.

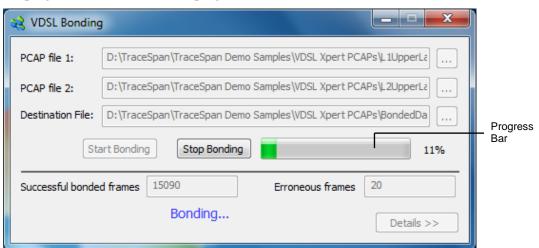

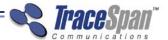

# **Bonding Application Status and Error Reporting**

While the application is running, a status indication appears at the bottom of the screen

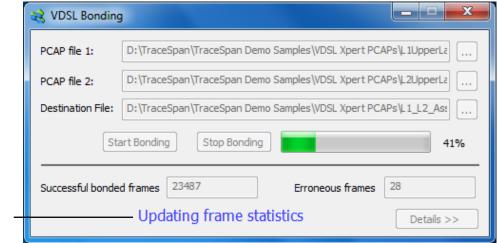

Status Indication

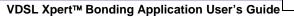

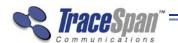

The following Status Indication options are available:

| Term                                                                                       | Description                                                                                                    |
|--------------------------------------------------------------------------------------------|----------------------------------------------------------------------------------------------------|
| Bonding                                                                                    | The VDSL Xpert Bonding application is assembling the upper layer data from both source PCAP files.                                                                                               |
| Bonding failed: system error                                                               | A system failure has occurred and prevented the application from completing the bonding operation.                                                                                               |
| Bonding completed successfully                                                             | The bonding operation completed successfully and created a new PCAP file containing the bonded upper layer data.                                                                                 |
| Bonding operation stopped                                                                  | The operation was stopped by the user.                                                                                                    |
| Calibrating                                                                                | The application is performing a calibration process, which is intended to align the timing of the two source files.                                                                              |
| Incompatible PCAP bonding files                                                            | The source files do not contain the PAF headers.                                                                                                    |
| Many invalid frames - only the first ones are shown                                        | Many of the frames in one of the source files have missing or incompatible PAF data or have CRC errors at the Ethernet layer. The application will display the details of the first 7000 frames. |
| PCAP read file is corrupted. Please choose another file instead of PCAP file [File number] | One of the two source PCAP files is corrupted.                                                                                                    |
| PCAP write file is corrupted. Please choose another file                                   | The destination file is corrupted.                                                                                                    |
| Stopping current operation                                                                 | The upper layer assembly operation is stopping.                                                                                                    |
| Updating frame statistics                                                                  | The statistics list is being populated.                                                                                                    |

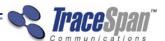

## **Viewing Statistics and Errors**

While assembling the upper layer data, the VDSL Xpert Bonding application provides indications of the number of successful bonded frames and the number of erroneous frames. To view more details about the errors and additional statistics of the bonding process click the Details >> button.

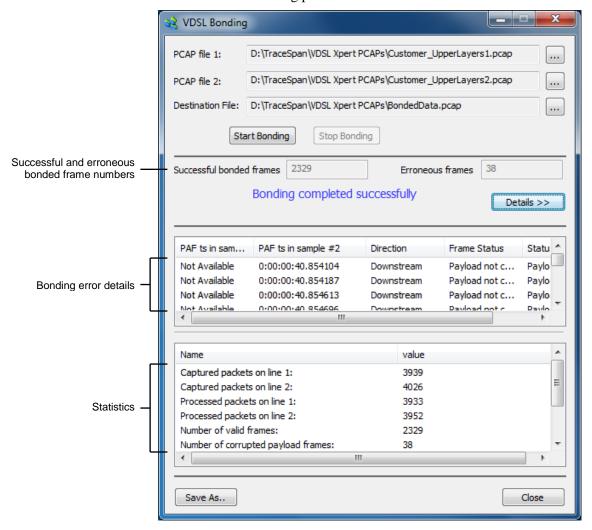

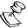

#### NOTE:

The number of lines shown in the bonding error details section of the screen is limited to 7000.

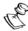

#### NOTE:

The statistics and errors may be saved to a \*.csv file by clicking the Save As... button. The bonding error details in the exported file will include up to 500 lines, starting from the line shown at the top of the window when the Save As... button is clicked.

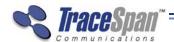

### **Troubleshooting Errors**

For troubleshooting errors, you may use the VDSL Xpert application to view the two original capture files and find the source of the problems.

Each of the bonding errors has a timestamp indication. These timestamps may be used to correlate the errors with the Showtime messages shown in VDSL Xpert. For this purpose, the VDSL Xpert time format should be set as follows:

• Starting time: Start of capture

• **Time format:** dd:hh:mm:ss.xxx

The Add Microseconds checkbox is checked

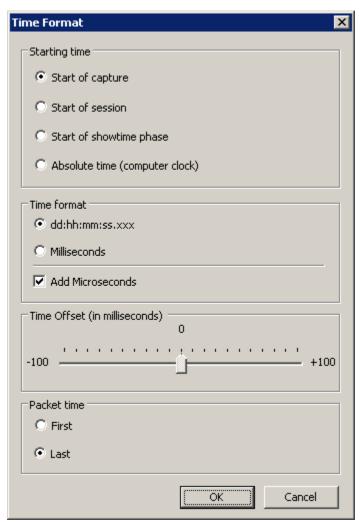

These timestamps appear in the Showtime analysis for the relevant messages, as in the example shown below. For more details, please refer to the VDSL Xpert User's Guide.

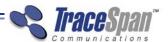

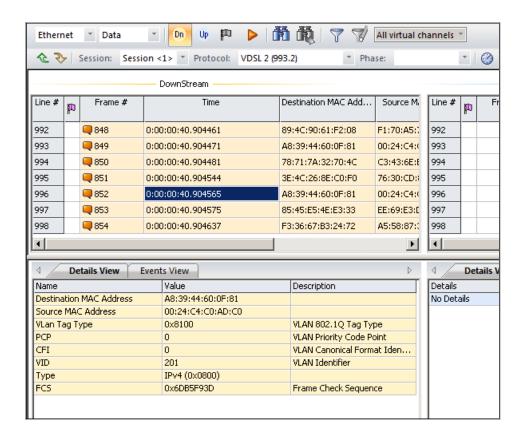

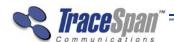

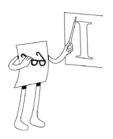

Glossary, 7

# Index

Н Α Assembling the Upper Layer Data, 19 Handshake, 7 В 0 Benefits, 10 Operating System, 11 C Q Capturing Data on Two Pairs, 17 QLN, 7 Computer Requirements, 11 S Contact Information, 6 Selecting the Source and Destination Files, 18 D SNR, 8 Downstream, 7 Software Installing, 11, 12 Ε Statistics and Errors Viewing, 22 Exporting the Upper Layer Data, 17 U F Upper Layer Data Features, 10 Assembling, 19 Exporting, 17 G Upstream, 8

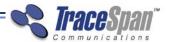

| V                              | VDSL2, 8<br>Viewing Statistics and Errors, 22 |
|--------------------------------|-----------------------------------------------|
| VDSL, 8                        | VTU, 8                                        |
| VDSL Xpert Bonding Application | VTU-C, 8                                      |
| Launching, 18                  | VTU-R, 8                                      |
| Workflow, 16                   | VTU-X, 8                                      |